July 1, 2013

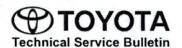

# Charge Schedule Function Inoperative Intermittently

Service

Category Audio/Visual/Telematics

Section Navigation/Multi Info Display

Market USA

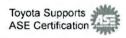

### **Applicability**

| YEAR(S)     | MODEL(S) | ADDITIONAL INFORMATION |  |
|-------------|----------|------------------------|--|
| 2012 – 2013 | RAV4 EV  |                        |  |

### **REVISION NOTICE**

September 6, 2013 Rev1:

. The Required Tools and Equipment, and Repair Procedure sections have been updated.

Any previous printed versions of this bulletin should be discarded.

#### Introduction

Some 2012 – 2013 model year RAV4 EV vehicles may experience a condition where the charge schedule function is intermittently inoperative. The condition may result from power interruption including: momentary blackout from the utility company, long term power outage, removing and reconnecting the charging plug, or other circumstances.

Follow the procedure in this bulletin to update the multi-information display software to address this condition.

### NOTE

This software update does NOT affect:

- Vehicle charge start time
- · The use of an EVSE timer
- · Inability to charge on the 31st of the month

### **Production Change Information**

This bulletin applies to vehicles produced **BEFORE** the Production Change Effective VIN shown below.

| MODEL   | PLANT | PRODUCTION CHANGE EFFECTIVE VIN |  |
|---------|-------|---------------------------------|--|
| RAV4 EV | TMMC  | 2T3YL4DV#DW001893               |  |

### Warranty Information

| OP CODE | DESCRIPTION     | ПМЕ | OFP         | T1 | T2 |
|---------|-----------------|-----|-------------|----|----|
| EL1309  | Firmware Update | 0.3 | 86100-0R032 | 99 | 99 |

### APPLICABLE WARRANTY

- This repair is covered under the Toyota Basic Warranty. This warranty is in effect for 36 months or 36,000 miles, whichever occurs first, from the vehicle's in-service date.
- Warranty application is limited to occurrence of the specified condition described in this bulletin.

### Required Tools & Equipment

| SPECIAL SERVICE TOOLS (SST)        | PART NUMBER     | QTY |  |
|------------------------------------|-----------------|-----|--|
| USB Drive Firmware Update - DENSO* | 01008-DENSO-13C | 1   |  |

<sup>\*</sup> Essential SST.

### NOTE

- · Additional SSTs may be ordered by calling 1-800-933-8335.
- Please discard the previous stick 01008-DENSO-13B.

### Repair Procedure

- 1. Cycle the ignition to the "IG-ON" mode.
- 2. Plug the USB Drive SST into the USB slot located in the center console.
- 3. Press the Home button on the navigation screen. Figure 1.

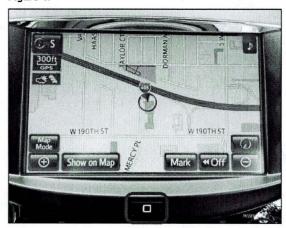

### Repair Procedure (Continued)

4. Press the Setup button ("wheel" mark on the bottom right of the screen).

Figure 2.

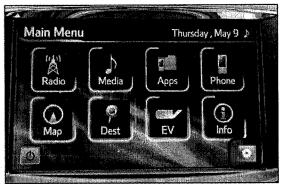

5. Press General.

Figure 3.

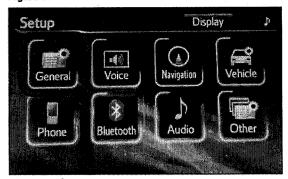

6. Scroll to the second page.

Figure 4.

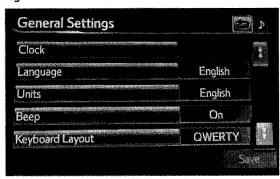

## **Repair Procedure (Continued)**

7. Press Software Update.

Figure 5.

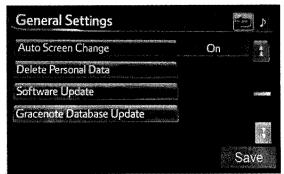

8. Confirm the New software version is "VB503150." Then press *Update Software*.

Figure 6

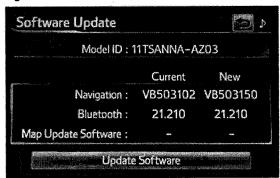

### Repair Procedure (Continued)

9. Press Yes. The software update will take about 10 minutes.

Figure 7.

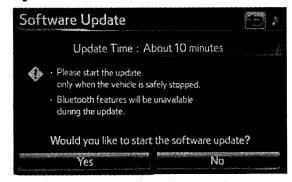

Figure 8.

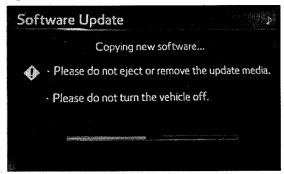

10. The screen in Figure 9 will display when the download is complete.

Figure 9.

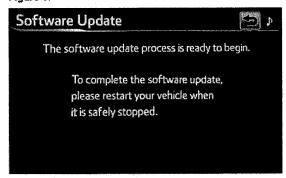

### Repair Procedure (Continued)

**TOYOTA** 

11. Remove the USB Drive SST and place the vehicle Figure 10. in "IG-OFF" mode. Then place the vehicle in "IG-ON" mode to restart the system. The update will automatically commence once the system has restarted.

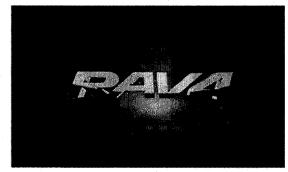

Figure 11.

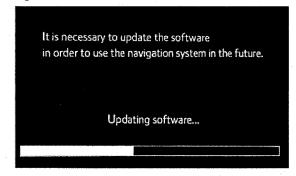

12. Press Do Not Display This Message Again.

Figure 12.

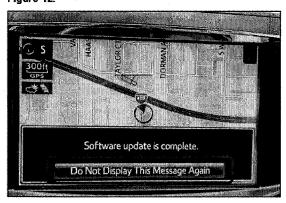

## Repair Procedure (Continued)

- 13. Go back to the Software Update screen (follow steps 2-7).
- 14. Confirm the Current software version is now "VB503150."

Figure 13.

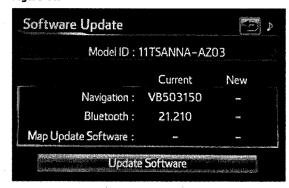